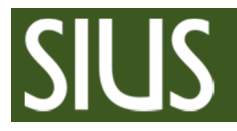

# **Manual SIUS Range Check**

#### 1 Prerequisite

- 1. SIUSLonUtility has to be installed
- 2. Connect a network interface (SNI210 or XLON-Dongle) to your LON-Network (see system layout)
- 3. Close all SIUS software applications and stop SiusCommService if running

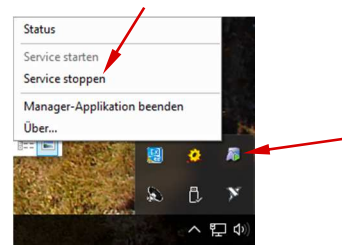

#### 2 Start program

Start "SIUSRangeCheck"  $\frac{1}{2}$ . After installing SIUSLonUtility there is a link on your Desktop.

#### 3 Scan network

Press "Clear and Search" to scan network. Select Devices to be checked.

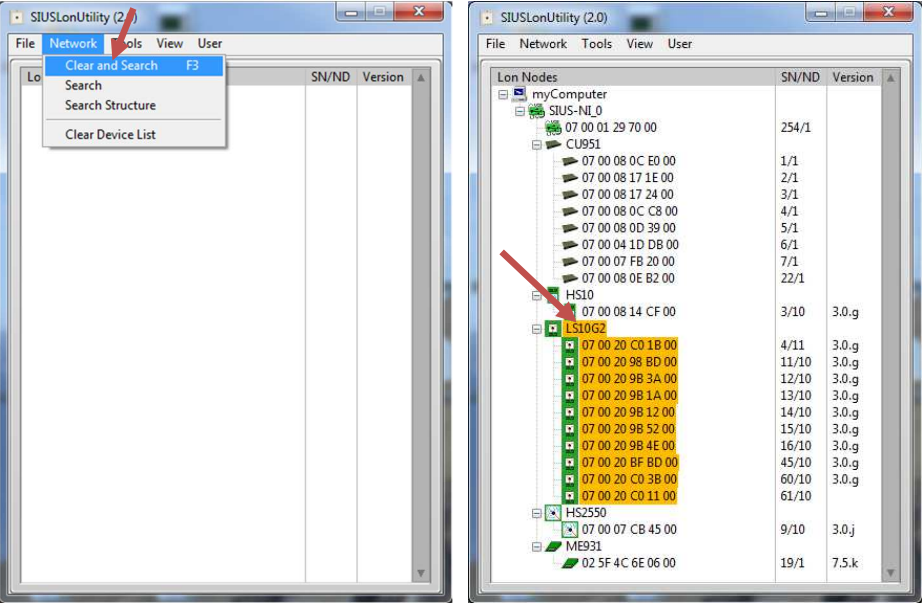

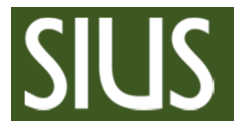

### **SIUS Range Check Manual**

## 4 Check range

1. Press "Check range" to start test

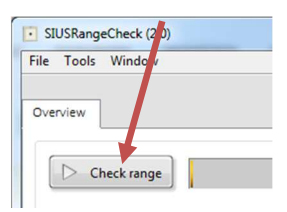

2. Once the test is complete save the data

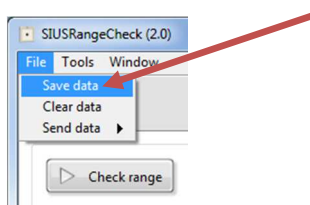

3. If necessary send data to SIUS support

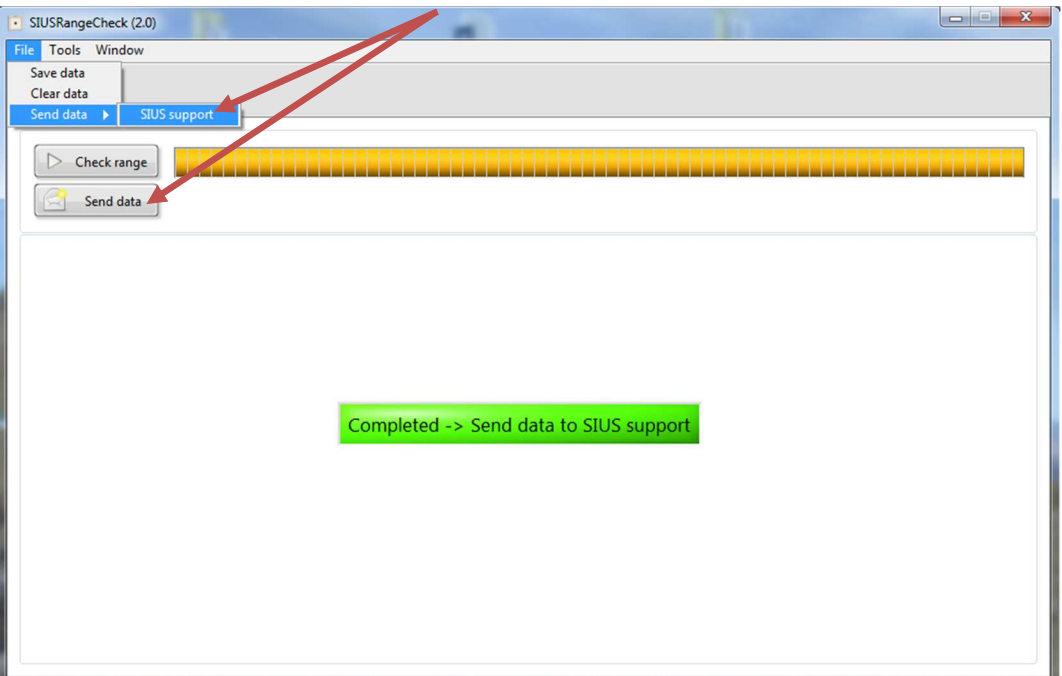